## Audio Recording: Student Auditions

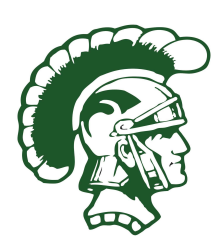

Brent Rose Director of Bands Kelly Walsh High School 3500 E. 12th St Casper, WY 82609

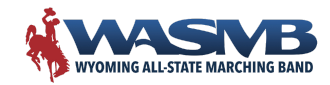

[www.kellywalshband.com](https://kellywalshband.com/) [www.wasmb.org](http://www.wasmb.org) kellywalshband@gmail.com brent.rose@wasmb.org

What is the goal of recording your students?

- 1. We want to support our students
- 2. Give the listener a clear understanding of what the student sounds like
	- a. We are not interested in faking their sound
	- b. We also don't want to make them sound worse than they actually sound.
- 3. We want to do this with the least amount of work possible

Basic recording set-up \**Youtube is your friend*

- 1. Microphone & Cable
	- a. [Shure SM58](https://www.sweetwater.com/store/detail/SM58--shure-sm58-cardioid-dynamic-vocal-microphone)
	- b. Any basic "working" quality vocal mic will work
	- c. Fancy studio condenser mics are simply not necessary
	- d. [USB Direct Mic](https://www.sweetwater.com/store/detail/AT2020USBP--audio-technica-at2020usb-cardioid-condenser-usb-microphone)
- 2. Audio Interface What can you use?
	- a. [USB Mixer](https://www.sweetwater.com/store/detail/PV6BT--peavey-pv-6-bt-mixer-with-bluetooth-and-effects)
	- b. [USB Audio Interface](https://www.sweetwater.com/store/detail/Scarlet2i2G3--focusrite-scarlett-2i2-3rd-gen-usb-audio-interface)
	- c. Do you need drivers
		- i. Yours might be class-compliant
- 3. Computer
	- a. [Apple \(Mac\)](https://www.apple.com/mac/)
	- b. [PC](https://www.bestbuy.com/site/promo/laptop-and-computer-deals?qp=category_facet%3DPC%20Laptops~pcmcat247400050000)
- 4. Other Options
	- a. [Ipad or phone?](https://www.apple.com/ipad/)
	- b. [Portable High Resolution Audio Recorders](https://www.roland.com/us/products/r-07/)

Process - Track your audio

1. Performer

- 2. Microphone
- 3. Cable
- 4. USB Interface
- 5. Computer
- 6. Program (GarageBand)

Troubleshooting

- 1. Changing Stereo to Mono Signal in garage band
- 2. Having problems? Use Ockham's Razor The simplest solution is the best
	- a. Is your keyboard muted?
	- b. Is the microphone off?
	- c. Is the board on?
	- d. Do you use bluetooth?
	- e. Do you need audio drivers?
- 3. Begin eliminating variables
	- a. Start tracking your signal
		- i. Is the mixer getting sound from your mic
			- 1. If not? Try changing XLR cables or mics
			- 2. Still not working? Try a different interface
			- 3. Use the LED indicator to check for a signal
			- 4. Try using the headphone jack on the interface
		- ii. Your mixer is working?
			- 1. Try changing USB cables
			- 2. Try wiggling your usb cable
			- 3. I KNOW… try turning your computer off then back on a. There is a reason they always ask you that
			- 4. Check the settings in your program
			- 5. Check the audio settings in your computer
				- a. You can check your mic directly in the settings
				- b. Beware, your program runs off different audio settings than the computer itself

## Getting a good recording

- 1. TEST your setup first and often
- 2. Get really close to the microphone
	- a. Make sure you are moving the mic for different instruments

## All-State/All-Northwest Jazz Recordings

- 1. Importing Backtracks
	- a. Should be downloadable
	- b. Record it directly from another device into Garageband
	- c. Try using iRealB app
- 2. Recording Bass & Guitar Players
- a. Plug their headphones directly into the computer and use the monitor button
- b. The track will play while they record
- c. Go back and mix the levels later
- d. The BAD way to record them
- 3. Recording Drums
	- a. Overhead mics
	- b. Plug headphones directly into the compter